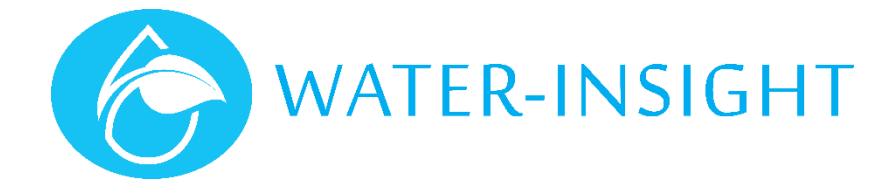

# **Application Notes**

Rev 01

## **AN35 – Managing Access to IMS**

#### Introduction

IMS is a cloud-based management system for irrigation control and sensor telemetry. It is designed as a self-service application that allows the farmer to monitor and control a variety of water systems on the farm including monitoring of water flows, tank levels, soil condition and fixed set irrigation equipment.

IMS is used via a phone, tablet or desktop web browser. Farmers can sign up for the service and manage one or more farms or farm blocks.

In addition, the farmer can delegate operations and monitoring to trusted entities such as irrigation installers or farm hands, if they also sign up for an IMS account.

This application note describes how a famer can manage access to farm operations using delegates or "agents".

Readers of this application note should have some familiarity with IMS before proceeding.

NOTE. AT THE TIMEOF WRITING, WATER-INSIGHT IMPOSE RESTRICTIONS ON ACCOUNTS SIGN UP. APPLICATIONS FOR AN ACCOUNT AS A FARMER OR AGENT NEED TO BE APPROVED BY WATER-INSIGHT BEFORE THE ACCOUNT IS CREATED.

#### Signing up to IMS

There are two ways to sign up: a) apply to Water-Insight directly to create an account on your behalf or follow this process:

- 1. Open a web browser like google chrome, firefox, safari or Microsoft edge
- 2. In the address bar type ims.qtech.co.nz
- 3. This will take you to the sign in screen for IMS<br>4. If you have an account enter the email address
- If you have an account enter the email address of your account and the password if it has been issued to you then click sign in.
- 5. Otherwise click create account and follow the on-screen process which will ask you to supply an email address for communication and to associate you with the account.
- 6. If you are the primary account holder select "Farmer Owner" and you have oversight over all farms and farm blocks. Everyone else such as farmhands, installers, contractors, suppliers of services or even a delegated farm manager must choose "Farm Delegate" (this word may change in future). In essence the farmer creates the farm blocks and everyone else can access information about the farm(s). If the farm you want access to has already been created in someone else's name you must select "Farm Delegate".
- 7. You will be prompted for a name, email address, mobile phone number to receive alert notifications and you must create a password. Then you can submit the request to sign up.
- 8. Water-Insight will respond with an email to that address approving the account and thereafter you may sign in.

#### Managing Access

When the primary account holder (The famer who created the farms in IMS) signs in, he/she may grant access to anyone else who has an email address. That person must either have an account as a delegate or they must sign up as one.

To manage access: sign in then your farms will appear. Click the "more" icon (three vertical dots) in the top right of the screen and select "Manage Access" from the pop-up menu.

Now you will be guided through a three-step process to delegate access to another user.

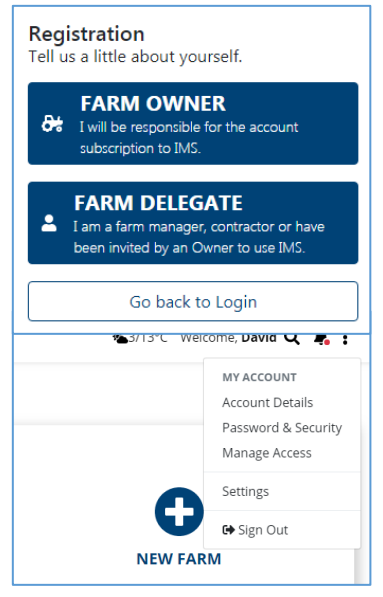

### Inviting Delegates

The first time you try to share access you will see the screen below. Follow these steps to add a delegated agent or user.

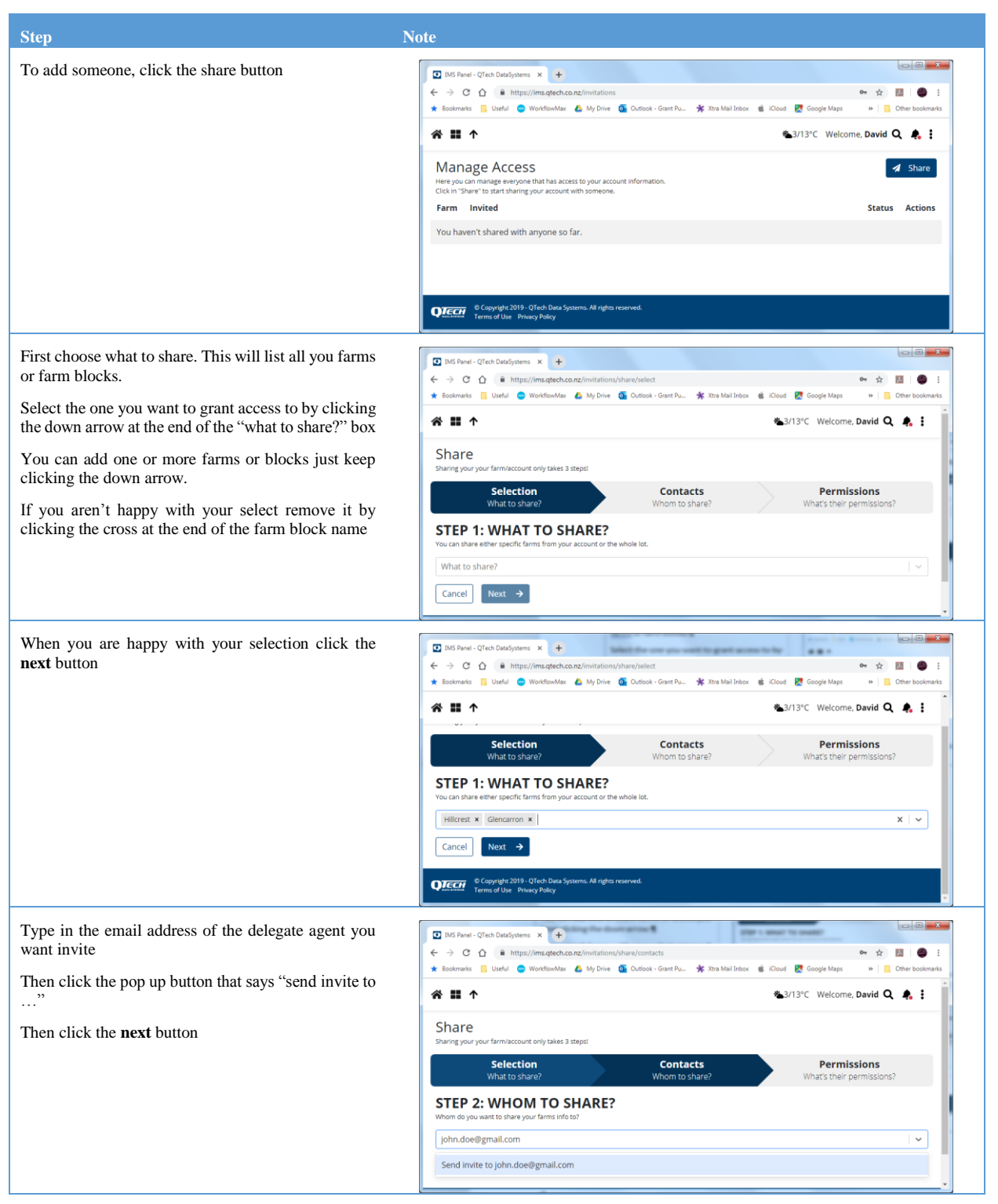

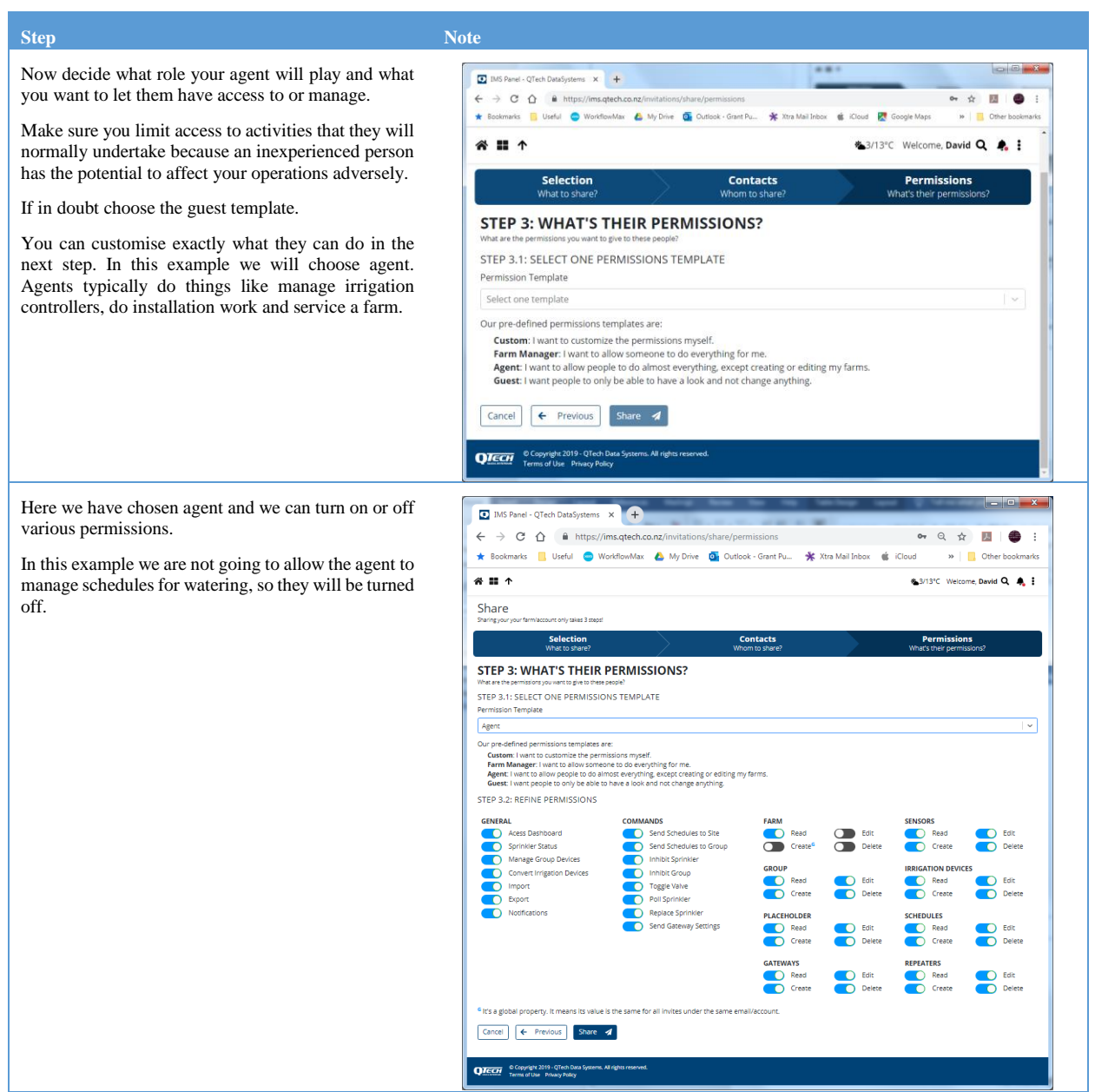

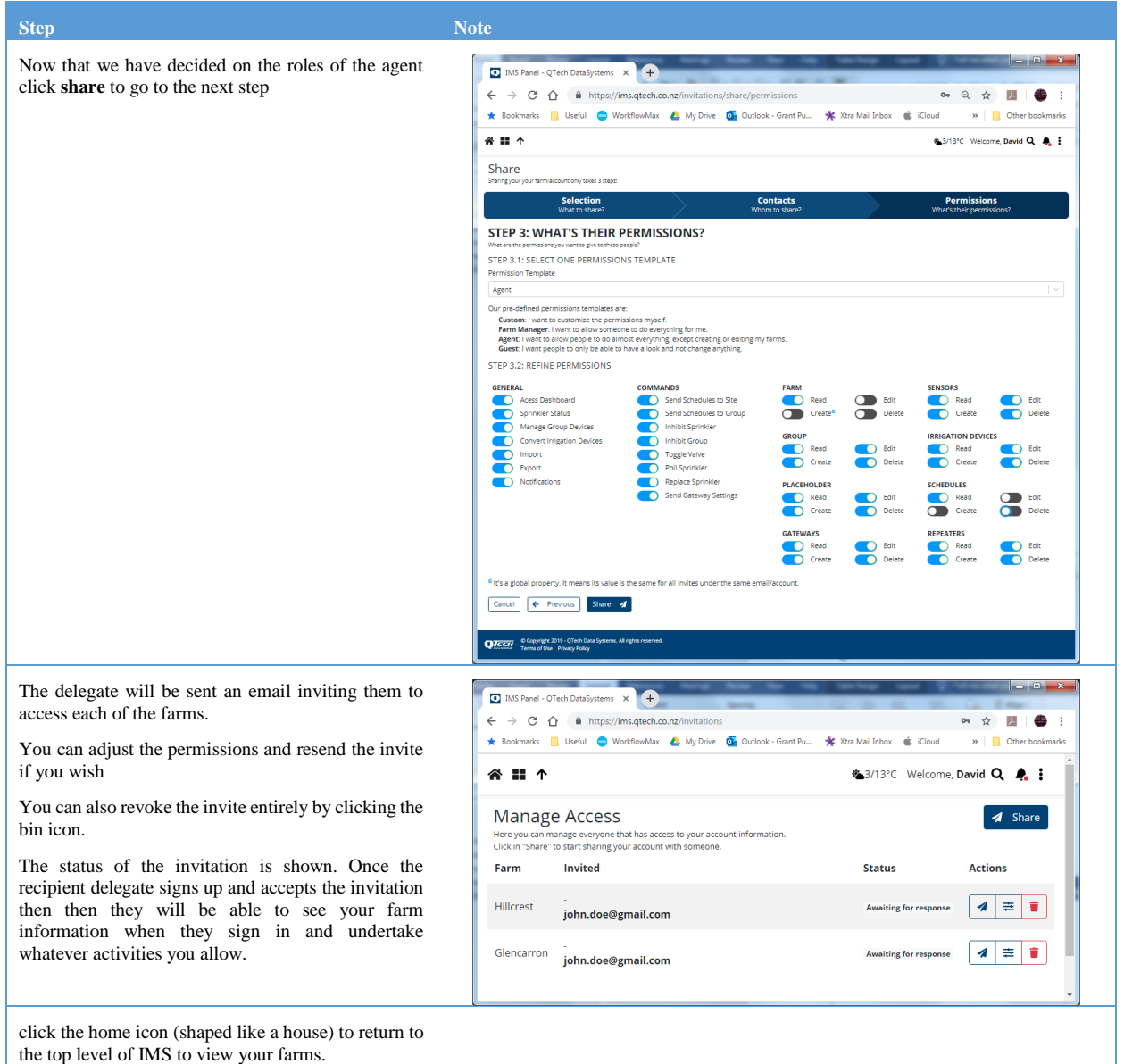

### Revoking Delegates

Delegates can be removed at any time by signing in to your account, choosing **manage access** from the menu then clicking the bin icon next to the delegates name to revoke access.

*For more information emai[l support@waterinsight.co.nz](mailto:support@waterinsight.co.nz)*